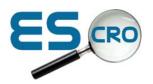

## Installing EMIS PCS templates onto your system

Download template from the Escro website and save to the desktop or preferred location.

http://win1966.vs.easily.co.uk/Trusts/Lothian/gdIn\_templates.htm

Importing template:

From template designer in EMIS PCS>

- 1. Highlight the folder where you want the templates to be placed (usually an Escro folder)
- 2. Click 'I' for import template
- 3. Navigate to the location holding your template (e.g. on your desktop where you saved it from the web download)
- 4. Double click the file and accept OK when it says the file has been imported.